*https://wiki.teltonika-gps.com/view/Template:FMB1\_Without\_battery*

# **Template:FMB1 Without battery**

#### $\pmb{\times}$

#### **GNSS/GSM/Bluetooth tracker with internal GNSS/GSM antennas**

 $\pmb{\times}$ 

 $\Box$ 

## **Contents**

- [1](#page--1-0) **[How to insert Micro-SIM card and connect the battery](#page--1-0)**
- [2](#page--1-0) **[How to insert microSD card](#page--1-0)**

### **How to insert Micro-SIM card and connect the battery**

- 1. Gently remove FMB1YX **cover** using **plastic pry tool** from both sides.
- 2. Insert **Micro-SIM** card as shown with **PIN request disabled** or read **[Security info](http://wiki.teltonika-gps.com/index.php?title=FMB1YX_Security_info&action=edit&redlink=1)** how to enter it later in [Teltonika Configurator](http://wiki.teltonika-gps.com/view/Teltonika_Configurator). Make sure that Micro-SIM card **cut-off corner** is pointing forward to slot. **SIM slot 1** is closer to PCB, **SIM slot 2** is the upper one.
- 3. Connect **battery** as shown to device. Position the battery in place where it does not obstruct other components.
- 4. After **configuration**, see "**[PC Connection \(Windows\)](http://wiki.teltonika-gps.com/index.php?title=FMB1YX_First_Start&action=edit&redlink=1)**", attach device **cover** back.

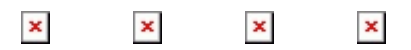

**Micro-SIM card insertion/removal must be performed when device is powered off – external voltage and internal battery disconnected. Otherwise Micro-SIM card might be damaged or device will not detect it.**

### **How to insert microSD card**

- 1. Push microSD card lock case.
- 2. Open microSD card locker.
- 3. Correctly insert microSD card into slot.
- 4. Close microSD card locker.
- 5. Push microSD card lock case to locked position.

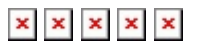